**Zabukowski Software**

**NebulaMan, Nebula Setups FAQ**

**Last update: January 10th 2016**

## **Table of Contents**

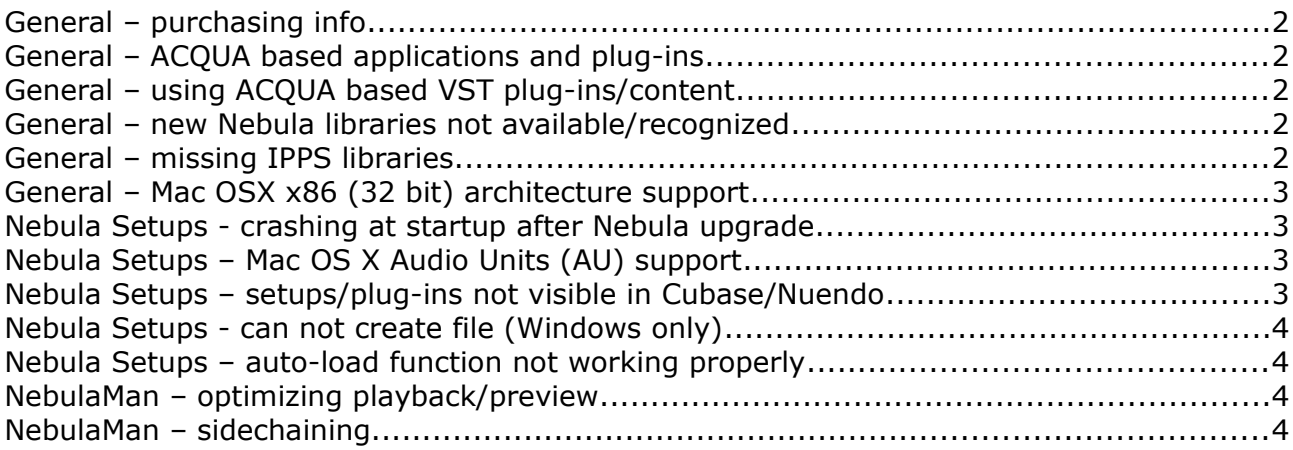

# <span id="page-1-0"></span>**General – purchasing info**

You can purchase applications from Acustica Audio web shop. [http://www.acustica-audio.com/index.php?option=com\\_virtuemart&Itemid=300](http://www.acustica-audio.com/index.php?option=com_virtuemart&Itemid=300)

You'll receive a license and installation instructions for purchased app(s) from Zabukowski Software – please make sure name and email address specified in order are correct. Your license(s) will be based on that specific data. Please allow 24 hours for delivery, because each order is being processed manually.

## <span id="page-1-4"></span>**General – ACQUA based applications and plug-ins**

ACQUA = Nebula. Actually, it is Nebula outside generic Nebula plug-in. ACQUA based applications and plug-ins gain access to Nebula functionality through special ACQUA programing library. Because of that, they need to have properly configured ACQUA to run.

## <span id="page-1-3"></span>**General – using ACQUA based VST plug-ins/content**

The latest version of Nebula Setups 2.2 offers preliminary support for ACQUA based content/programs. If content is properly installed within Nebula repository, it will become available in Nebula Setups as well. You can find more information about installing ACQUA content, at Nebula official forums.

Loading content (programs) of ACQUA based VST plug-ins inside NebulaMan 1.5.x is not possible. NebulaMan 2 (currently in development) will be able to host VST2 plug-ins, including ACQUA based plug-ins and Nebula plug-in itself.

#### <span id="page-1-2"></span>**General – new Nebula libraries not available/recognized**

Check the latest available versions of Nebula Setups and NebulaMan. They usually come with the latest ACQUA programming library, which guarantees full compatibility with the new libraries.

#### <span id="page-1-1"></span>**General – missing IPPS libraries**

Both applications use ACQUA library version 1.3.710 or greater, which requires IPP libraries V8 (Intel Integrated Performance Primitives). These libraries are always installed with Nebula 1.3.710 or greater. On the other hand, if you use older Nebula prior to version 1.3.600 (not recommended), you have only IPP libraries V7 installed. Applications will not run, instead you will get an error message regarding missing IPP libraries.

Windows users can easily identify this kind of problem, because program shows an error message about the missing library. OSX users should look into details of the problem report dialog.

If details contain following text …

*Dyld Error Message: Library not loaded: /Library/Frameworks/Nebula.framework/Versions/3.0/bin/libippcore-8.0.dylib Referenced from: /Applications/NebulaMan.app/Contents/Frameworks/AcquaL00.dylib Reason: image not found*

… required IPP V8 libraries are missing. The solution is to install the latest Nebula version or at least Nebula version which is not older than 1.3.710.

## <span id="page-2-3"></span>**General – Mac OSX x86 (32 bit) architecture support**

32 bit (x86) build of Nebula Setups and NebulaMan will not be available. There is simply too much tricky stuff to be done to support Carbon based 32 bit plugins inside Cocoa based programs. As x86 architecture will soon be completely obsolete on OSX, further development on 32 bit OSX platform is now officially stopped. This is not a problem, since 64 bit version of Nebula Setups supports both 32 and 64 bit setups.

#### <span id="page-2-2"></span>**Nebula Setups - crashing at startup after Nebula upgrade**

Most likely, the reason for this is outdated ACQUA programming library, which is needed by Nebula Setups to access Nebula repository. For example, after you've upgraded to the Nebula version 1.4.009, you should update this programming library as well. You can solve this easily by updating to the latest Nebula Setups version.

Generally, this info applies to NebulaMan as well.

## <span id="page-2-1"></span>**Nebula Setups – Mac OS X Audio Units (AU) support**

Nebula Setups 2.5 now offers support for 64 bit AU based setups creation on Mac OS X.

#### <span id="page-2-0"></span>**Nebula Setups – setups/plug-ins not visible in Cubase/Nuendo**

The problem lies in Cubendo's unusual interpretation of plug-in names. Be sure, that setup names differ at least in the 9th character.

Non working example:

*EQ – Setup 001.dll EQ – Setup 002.dll*

Working example:

*EQ – 0001 Setup.dll*

#### *EQ – 0002 Setup.dll*

Wavelab & Reaper for example, don't suffer from this problem. If you find a VST host, which has problems recognizing setups/plugins, please let me know.

#### <span id="page-3-3"></span>**Nebula Setups - can not create file (Windows only)**

If you are experiencing problems when saving setup (can not create file) and you are 100% sure, that program settings are correct, try to run the program as administrator - right click on the program's shortcut, then select "Run as administrator".

## <span id="page-3-2"></span>**Nebula Setups – auto-load function not working properly**

If you are using auto-load function (default program) in your setup plugin, you may found out, that when plugin is loaded in your DAW, a blinking arrow appears (near the source and target sample rates information on the plugin's display). This means that program didn't load properly – there is no solution for this at the moment and you must reload program manually. Note, that this doesn't happen when using 44.1 kHz sample rate.

## <span id="page-3-1"></span>**NebulaMan – optimizing playback/preview**

If you are experiencing distortion, dropouts or other anomalies when previewing audio files with NebulaMan, you are advised to do a following procedure:

- 1. check your sound card's latency
- 2. set NebulaMan's audio buffer size (Settings dock) to the same value as the sound card's latency
- 3. if things are not getting any better, try to change sound card's latency instead of audio buffer size. Again, values should be equal. Restart NebulaMan

General information:

- NebulaMan's audio buffer size should be equal or greater than sound card's latency. Otherwise, problems with playback will most likely occur.
- recommended buffer size/latency values are from 128-512 samples
- lower latency means more CPU is used and vice versa. Playback stability depends on your computer, system specs, sound card etc.
- sometimes, extremely high latency values can cause problems as well

## <span id="page-3-0"></span>**NebulaMan – sidechaining**

Sidechain programs can be loaded in NebulaMan, but they can not be properly used as sidechain channels are ignored when processing.